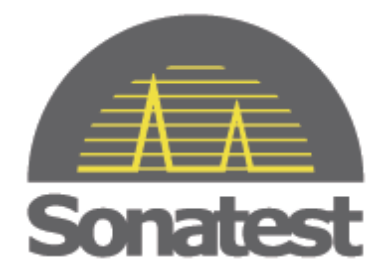

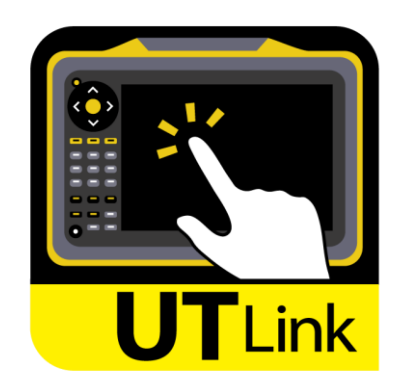

# **QUICK START GUIDE**

# Remote control software for

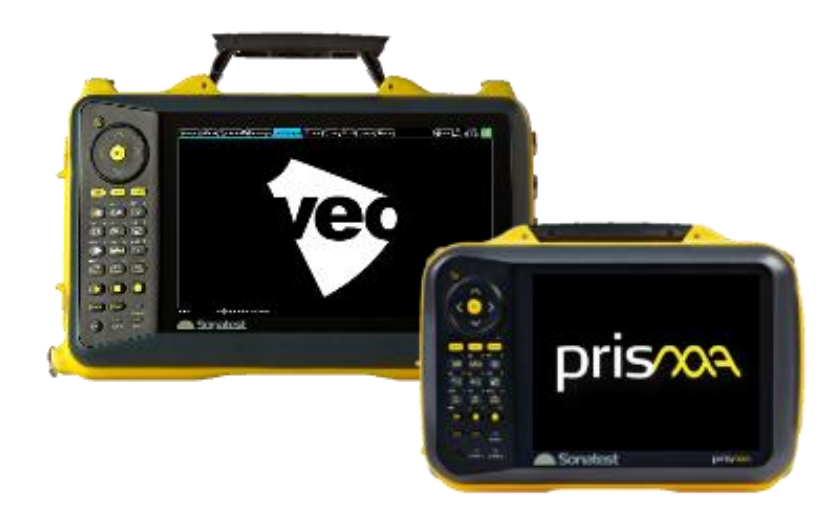

# Table of content

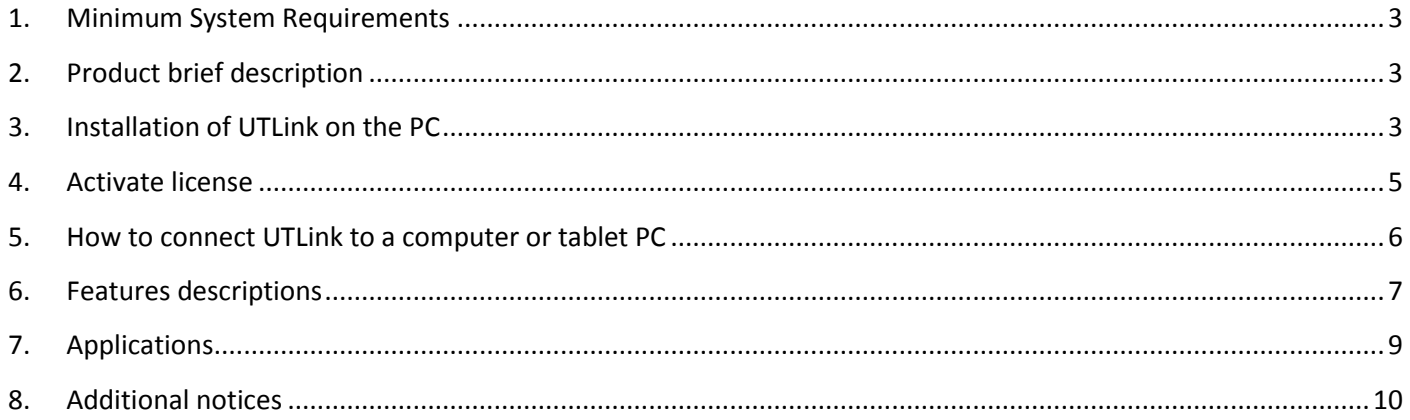

### <span id="page-2-0"></span>1. Minimum System Requirements

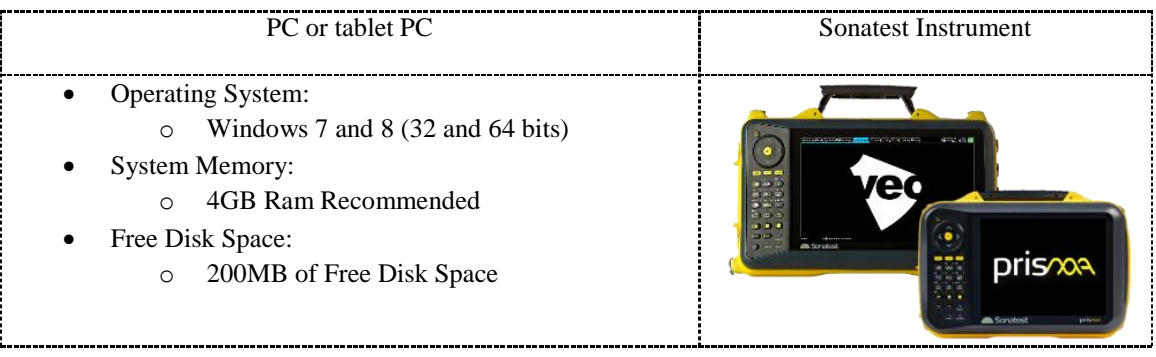

#### <span id="page-2-1"></span>2. Product brief description

- A new Sonatest PC based software that is :
	- o is easy to install
	- o has a very simple user interface
	- o offers a straightforward connection procedure to remotely control the instrument
- Basically, UTLink transforms your VEO or PRISMA instrument into a virtual and accessible unit from anywhere on a local or remote network, including the instrument helpful keypad functionalities!

#### <span id="page-2-2"></span>3. Installation of UTLink on the PC

Install the software using the DVD provided or download the latest version from the website.

<http://sonatest.com/support/downloads/>

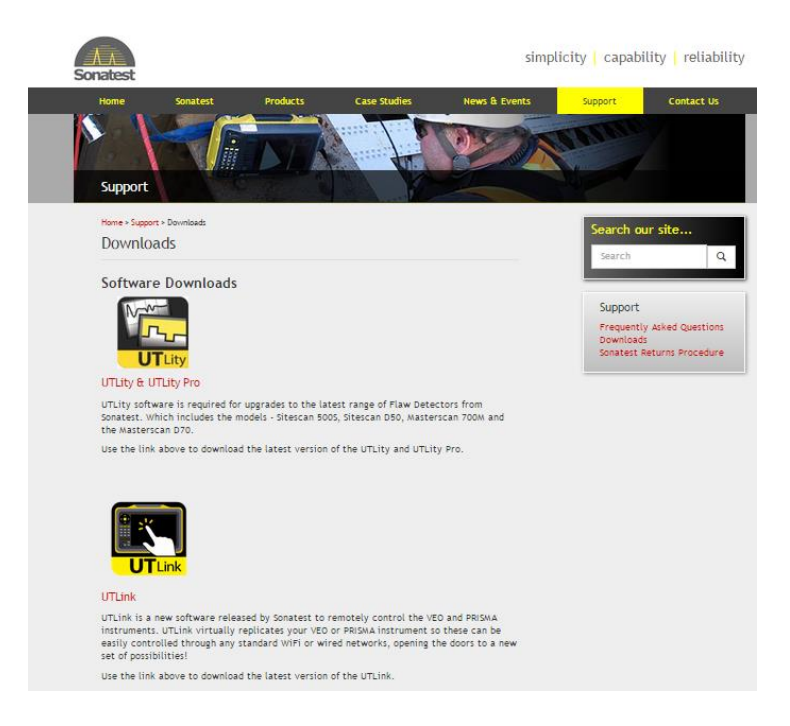

Click on the installer icon. By default, the browser will be put in the "Downloads" folder.

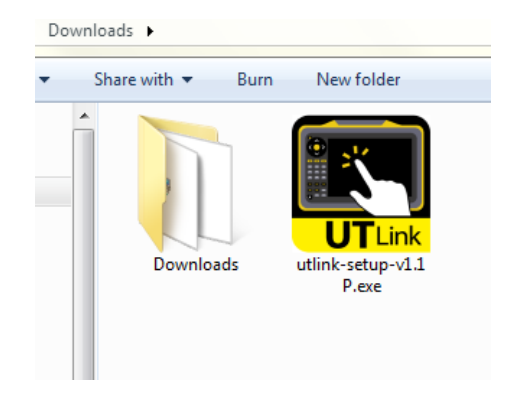

For security reasons, Windows will ask your permission to install UTLink. Click **Run** to install.

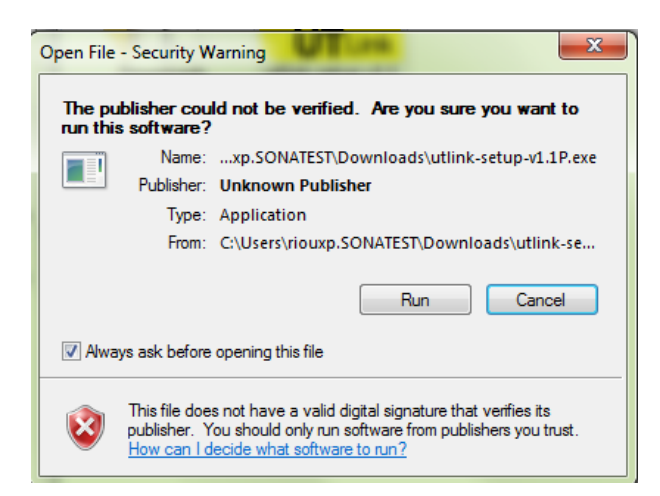

Choose the path of UTLink application. By default, it will be in your program file: /Sonatest Limited/utlink

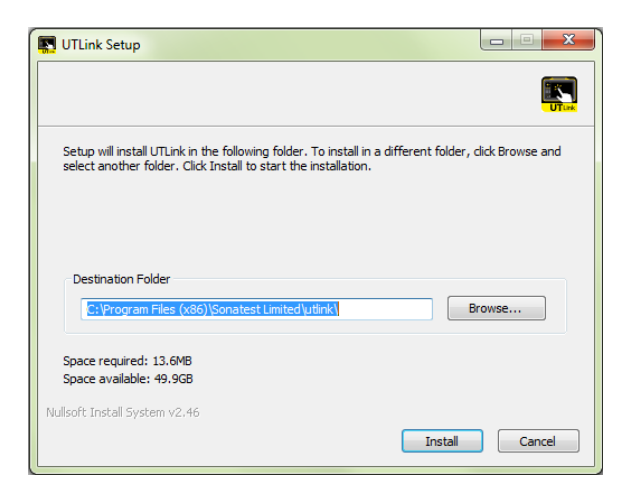

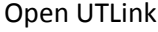

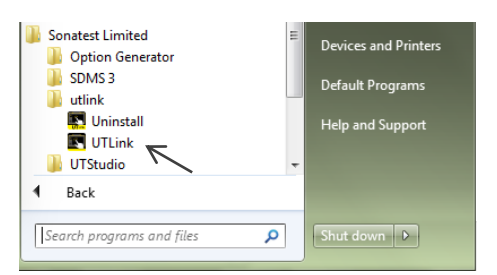

#### <span id="page-4-0"></span>4. Activate license

N.B. 30 days is the trial period from the day you install this software.

Activate license online is the recommended way to do it. The computer must be connected at least 1 year after the Online Activation is done. Otherwise, the user may call an agent to manually active his license.

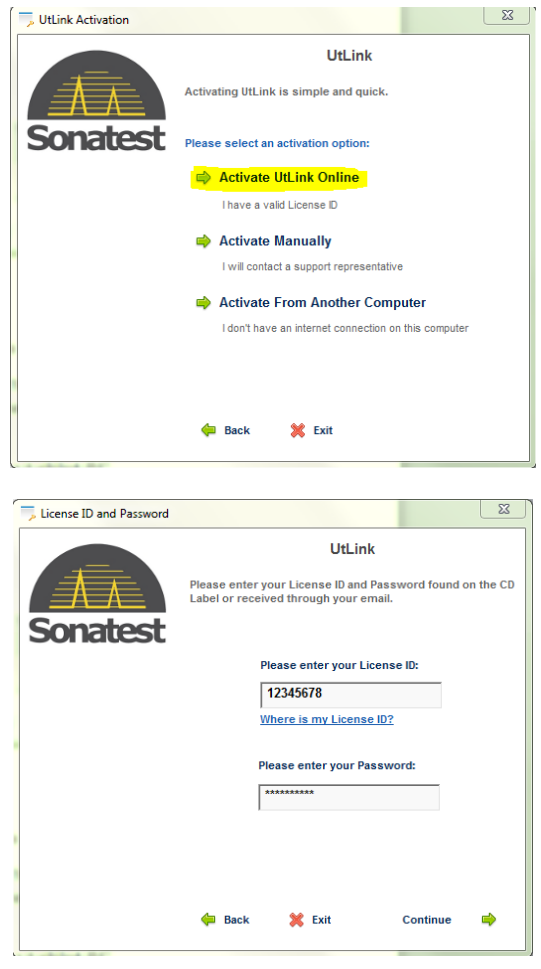

### <span id="page-5-0"></span>5. How to connect UTLink to a computer or tablet PC

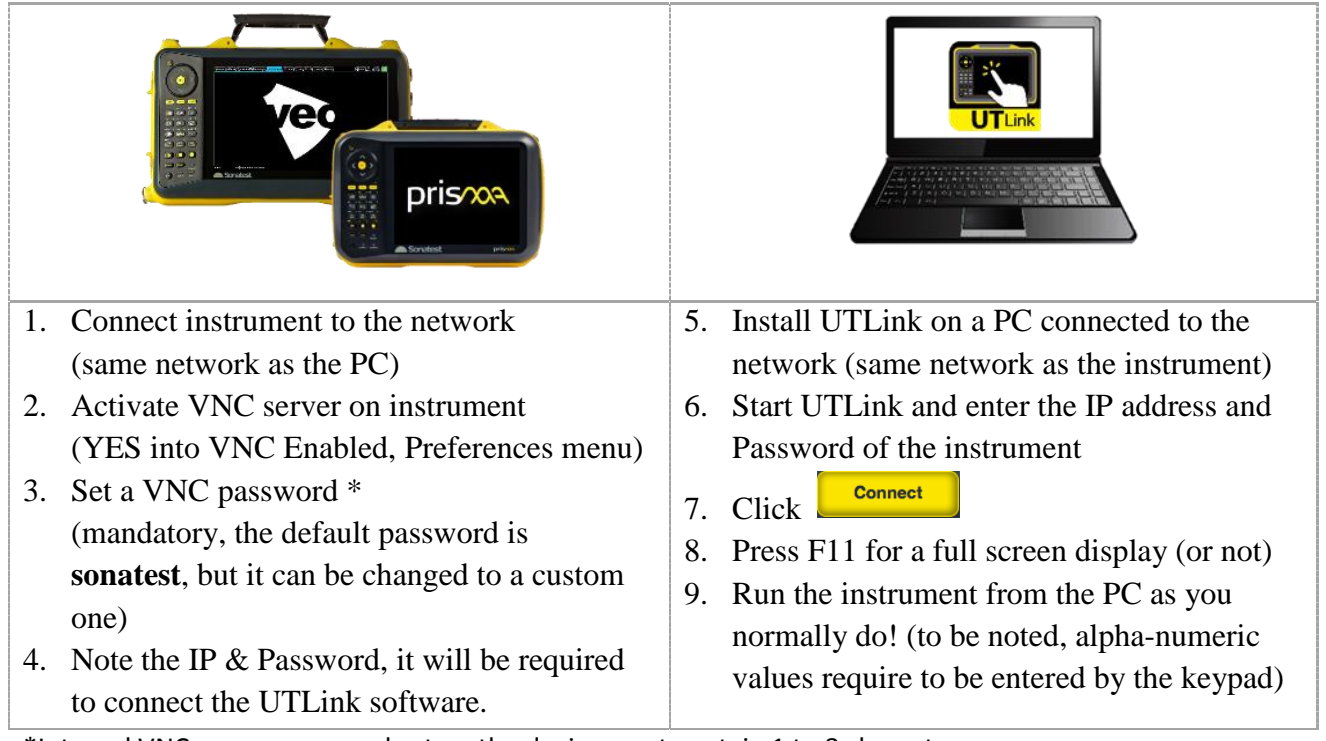

\*Internal VNC server password set on the device must contain 1 to 8 characters.

# <span id="page-6-0"></span>6. Features descriptions

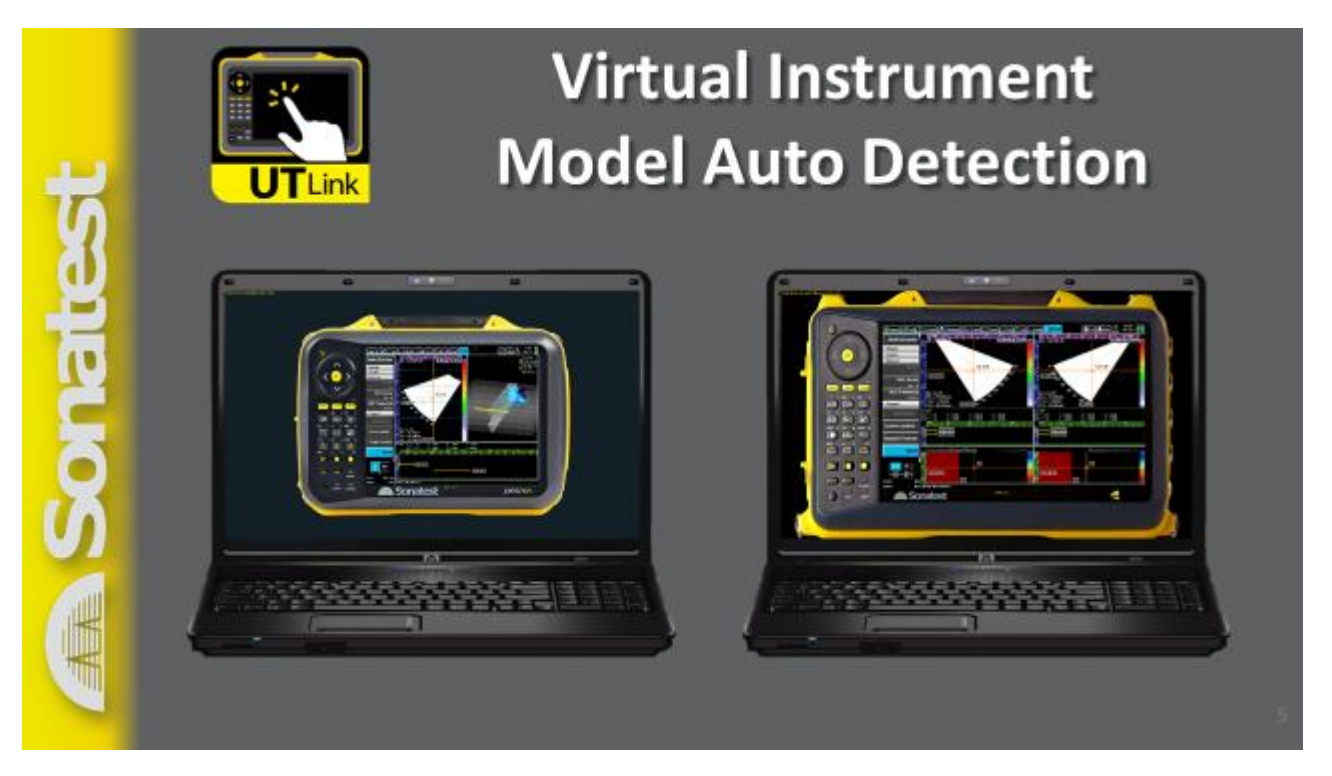

 UTLink is intelligent! It will detect if the connection is done on a Sonatest PRISMA or VEO and it will automatically fit the proper keypad on the left as well as the external case of the instrument.

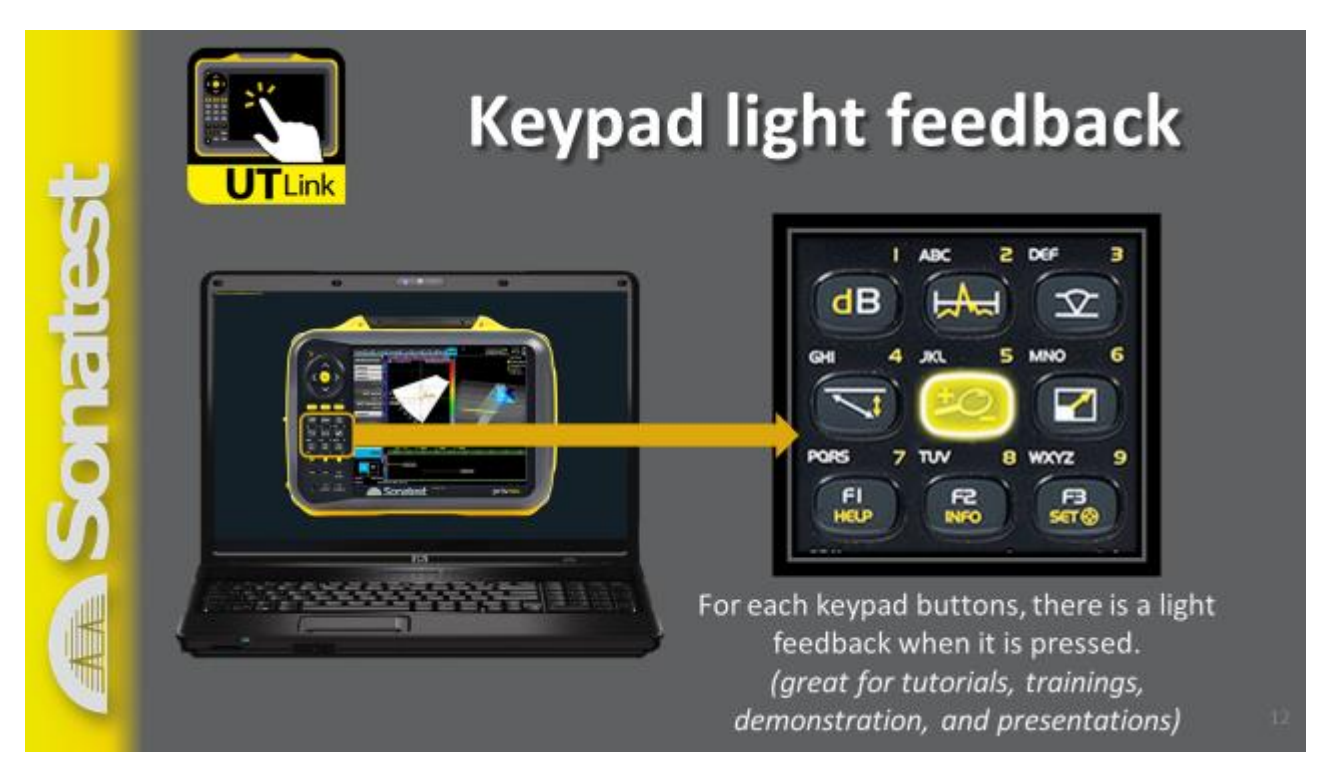

 The light feedback is a good way to build in-house procedures videos or even training webinar programs.

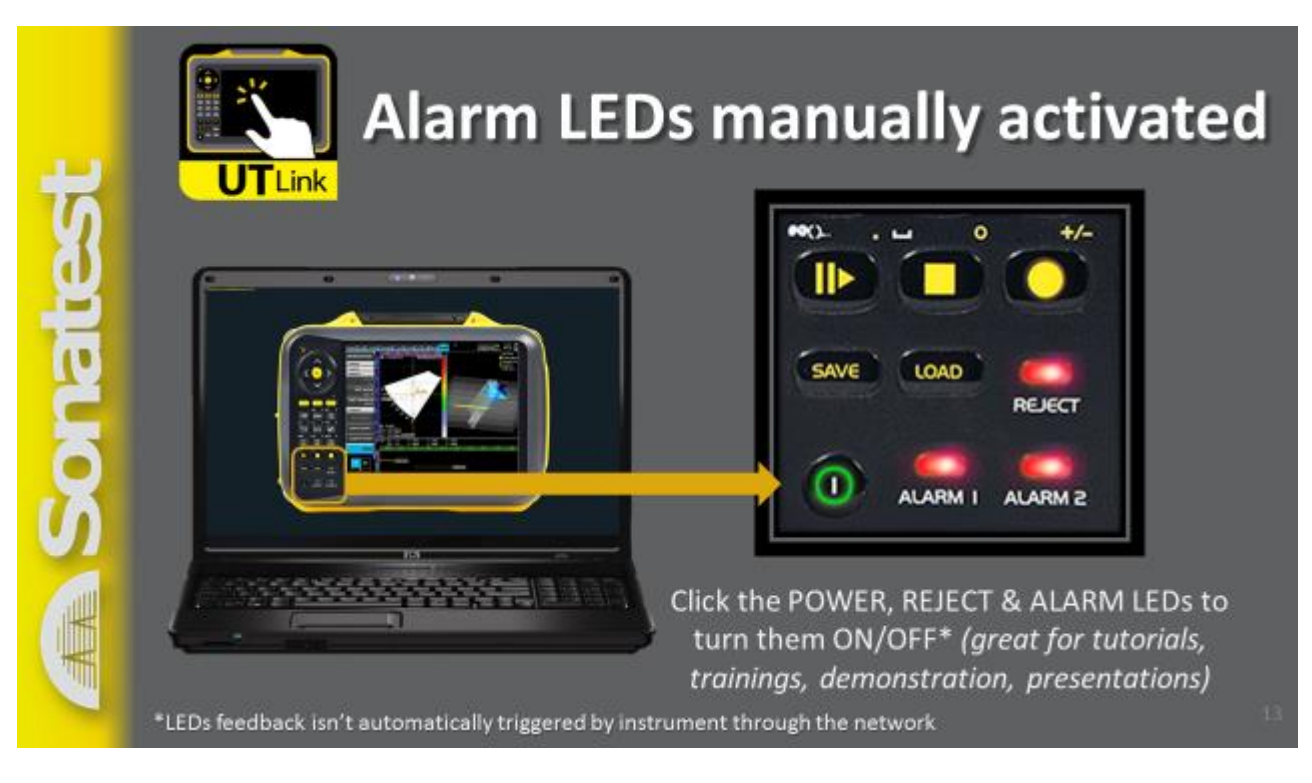

 The LED on UTLink aren't synchronized with the instrument, however they can be activated manually for live demonstration, tutorial or webinar purpose.

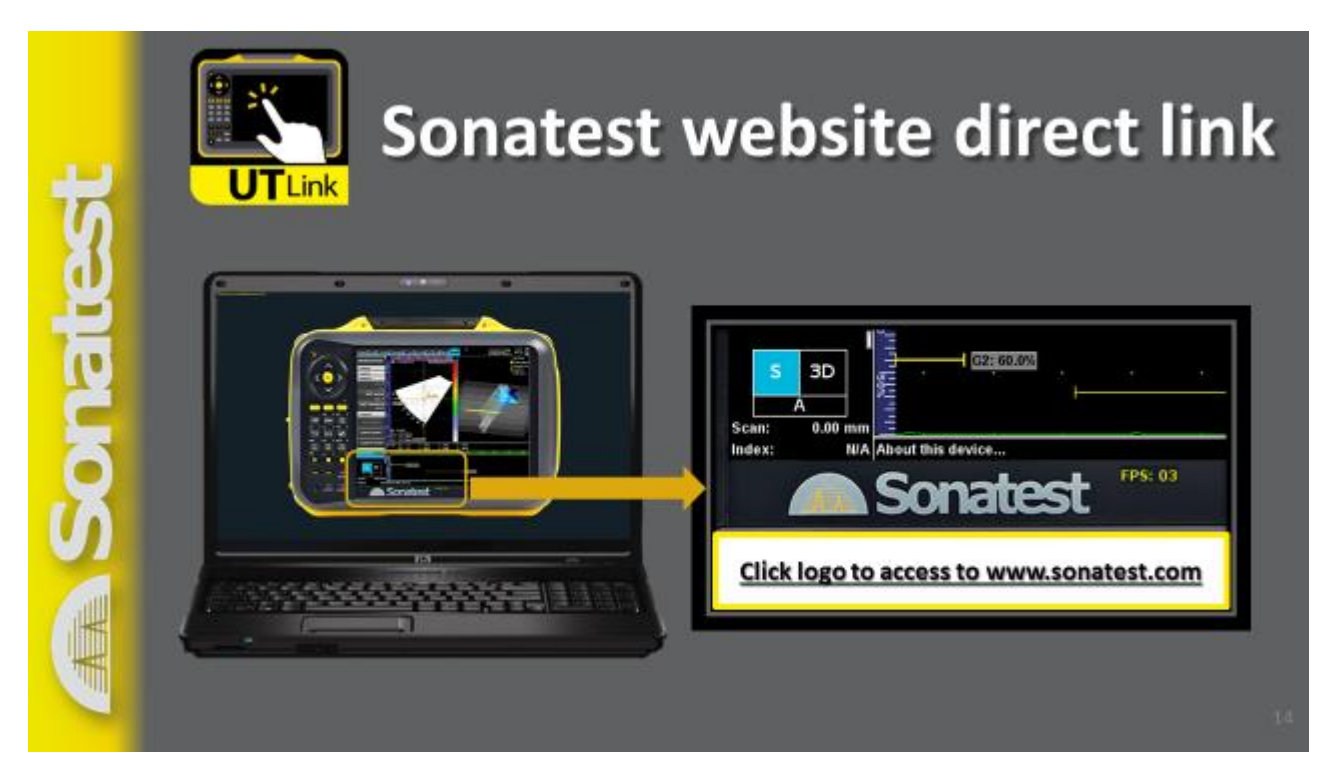

Direct access link to Sonatest website for

- Updates
- News Feed
- Documentation and features
- Information on other Sonatest innovative products

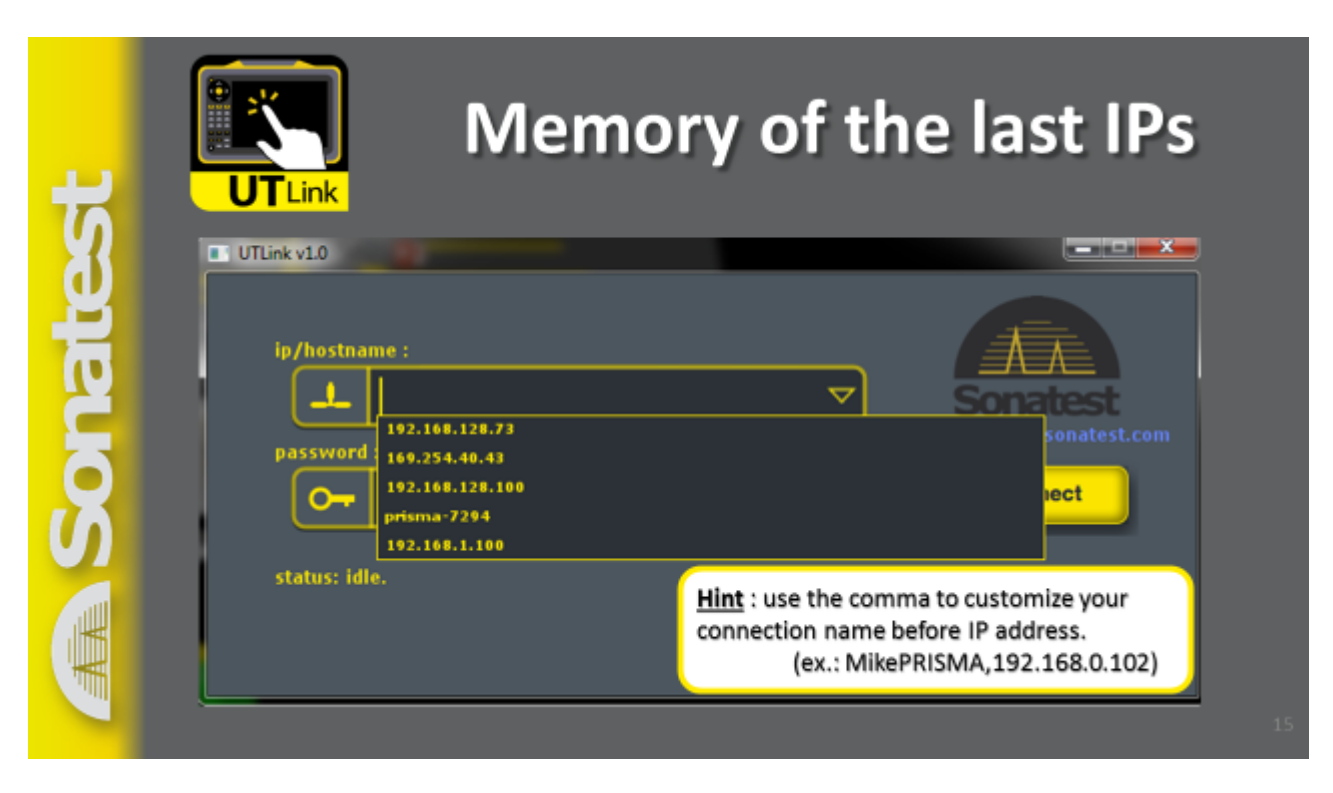

- UTLink keep in memory the last IP addresses. Also, the user can add clear information on the instrument properties (Production#5, MikePRISMA, VEO-R&D…) so he can quickly identify which instrument he's connecting to.
- In case you want to target a fix address of an instrument (because IP are most of the time dynamically changed over time by routers…) then you can use the Sonatest VEO or PRISMA fix hostname. This requires a Zero-configuration networking service is installed on the computer (like Bonjour Service®). You can validate if this *"Bonjour Print Services for Windows®"* is installed in the service processes, if not install it can be easily installed from the web<sup>1</sup>. Please note that few popular applications slip it in for their own needs, including Skype®, Apple's iTunes® and Adobe Photoshop CS3® or later. So you might not need to install anything at all!

#### <span id="page-8-0"></span>7. Applications

Connect one qualified instructor to a group of users!

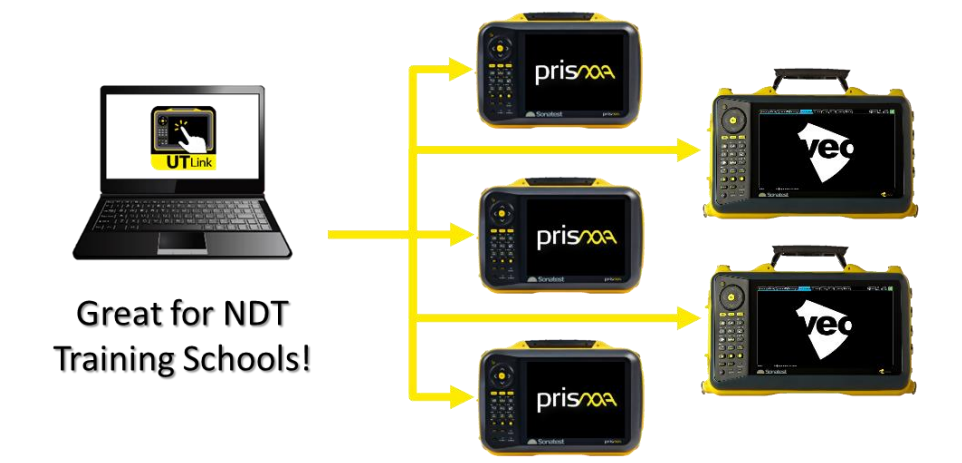

**<sup>.</sup>** <sup>1</sup> One recommended link for Bonjour Service®: [https://support.apple.com/kb/DL999?locale=en\\_US](https://support.apple.com/kb/DL999?locale=en_US)

Connect a NDT level III expert to support a technician in the field or on production floor!

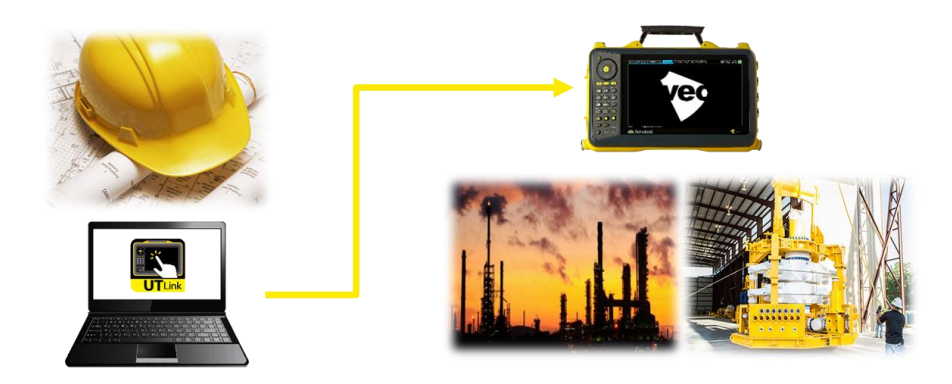

 Connect your instrument to a Wi-Fi router and use UTLink trough a wireless remote connection! *Contact Sonatest for details on a compact, affordable and portable Wi-Fi solution!*

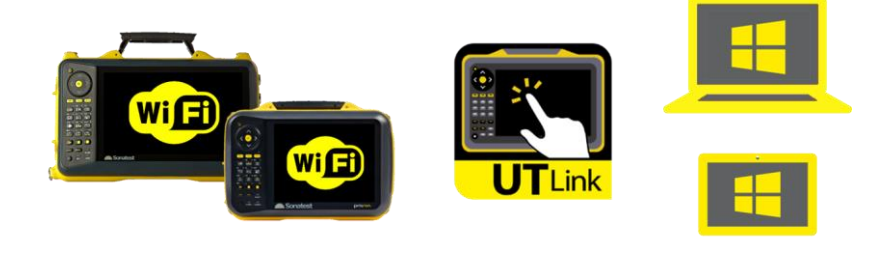

- Sales demo, customer trainings or presentations using a projector
- Remote customer training and support session (Internet or VPN connection)
- Professional digitalized (video) tutorials
- Customized marketing material
- General application works at the office

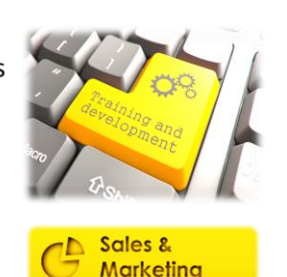

# <span id="page-9-0"></span>8. Additional notices

- One instrument accepts one UTLink connection, so you cannot have 2 computers log on one instrument at the same time.
- An easy way to share your instrument interface to a colleague over the web is log on UTLink and share your PC screen through any popular communication software tools, like Skype® for instance.
- The video feed of UTLink is usually 3x to 5x slower on a PC screen than on the instrument itself. Also, you may experience some video feed variations, these fluctuations are normal and a consequence of either the connection/network capacity or the instrument CPU usage.

Visit us a[t www.sonatest.com](http://www.sonatest.com/) | Contact us a[t sales@sonatest.com](mailto:sales@sonatest.com) Get in touch with our local Sonatest expert, available in +50 countries over the 5 continents!

**Head Office & Service Centre** Dickens Road, Old Wolverton Milton Keynes, MK12 5QQ  $t: +44 (0)1908 316345$  $\sum$  f: +44 (0)1908 321323

**North-American Service Centre** 12775 Cogburn, San Antonio

TEXAS, 78249  $:$  t: +1 (210) 697-0335  $\frac{1}{2}$  f: +1 (210) 697-0767